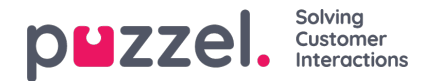

## **Wandbord**

Wallboards worden gebruikt om informatie per wachtrij en/of vertegenwoordiger op een groot scherm te tonen. Hiermee heeft iedereen in een ruimte een duidelijk overzicht. De informatie op een wallboard wordt standaard elke 5e seconde bijgewerkt.

Wij raden een gebruikersgroep aan met de naam "Wallboard" met één gebruiker per benodigde wallboard. Gebruikers in deze gebruikersgroep zouden dan alleen toegang moeten hebben tot het menu Real-time Wallboard, omdat degenen die de gebruikersnaam/wachtwoord voor wallboard-gebruikers kennen mogelijk geen beheerder zijn.

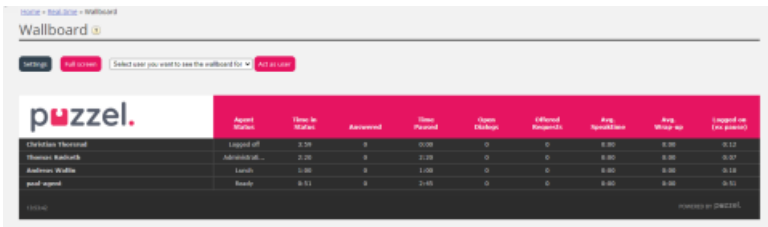

U kunt zich aanmelden met een Wallboard-gebruikersnaam en het Wallboard van deze gebruiker instellen door op "Instellingen" te klikken.

Een gebruiker kan ook Wallboard-instellingen aanpassen in de naam van andere gebruikers in het Wallboard-gebied. Hiervoor moet "Act as another user (wallboard)" ingeschakeld zijn. Wanneer u die toegang hebt, kiest u voor de relevante (Wallboard-)gebruiker voor wie u een Wallboard wilt instellen (bijnv. Wallboard-ondersteuning). Daarna klikt u op "Act as user" en vervolgens op "Instellingen" om het Wallboard van deze gebruiker in te stellen.

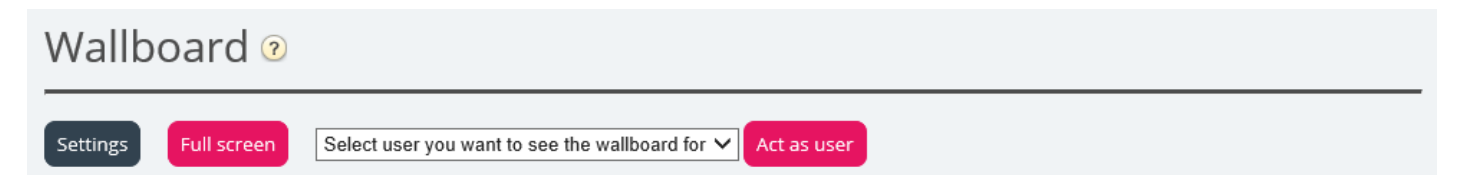

Om het wallboard in volledig scherm te zien, klikt u op de knop "Volledig scherm".

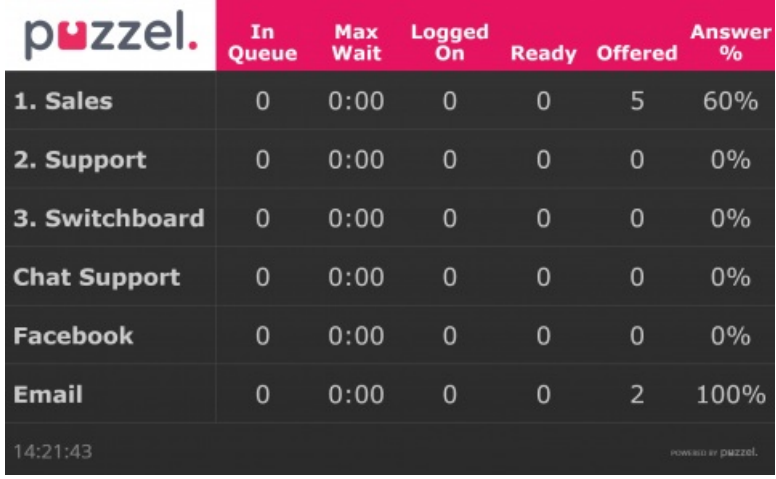

Wallboard in wachtrij

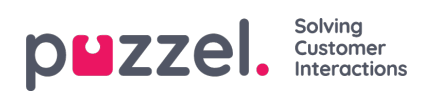

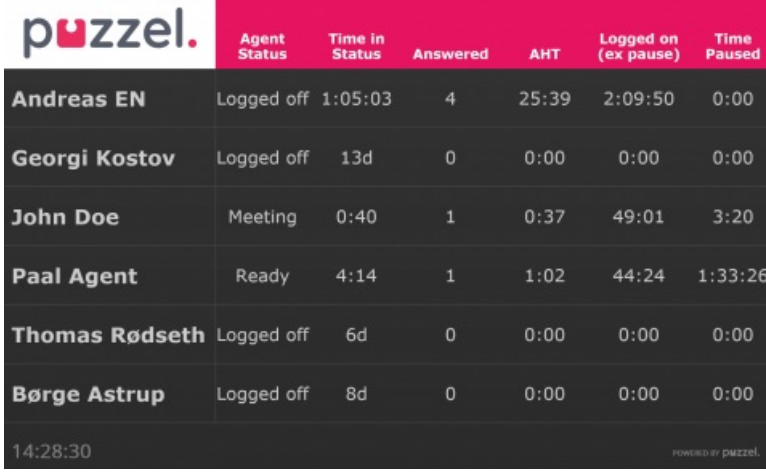

Agent Wallboard